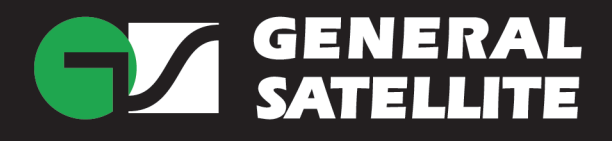

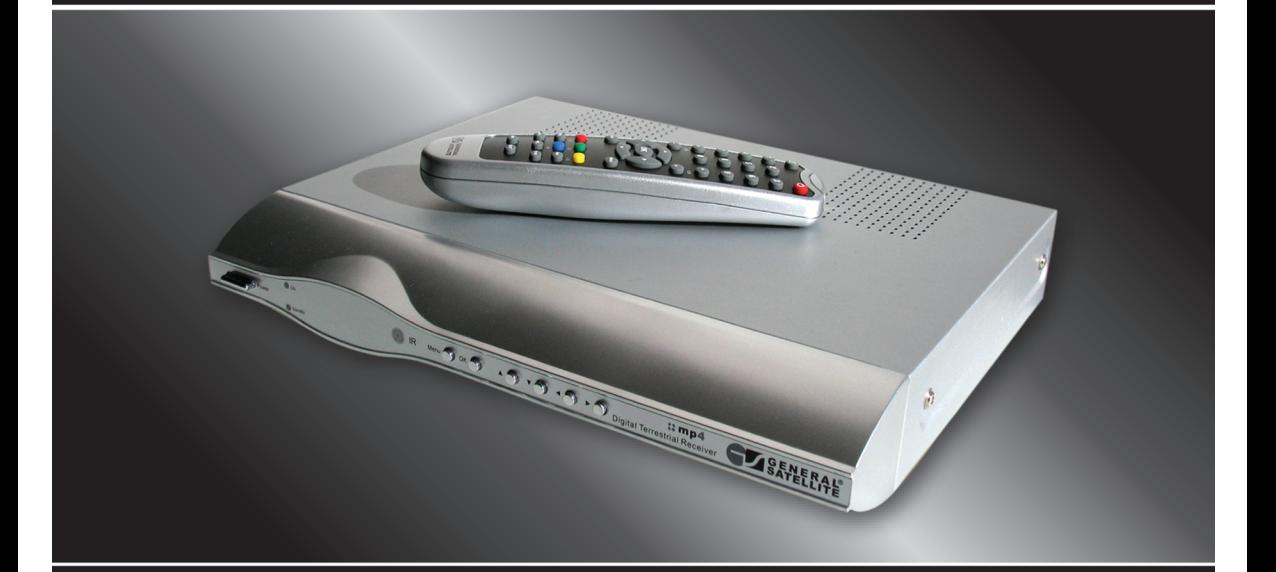

# Цифровой эфирный ресивер **TE-8310**

Руководство пользователя

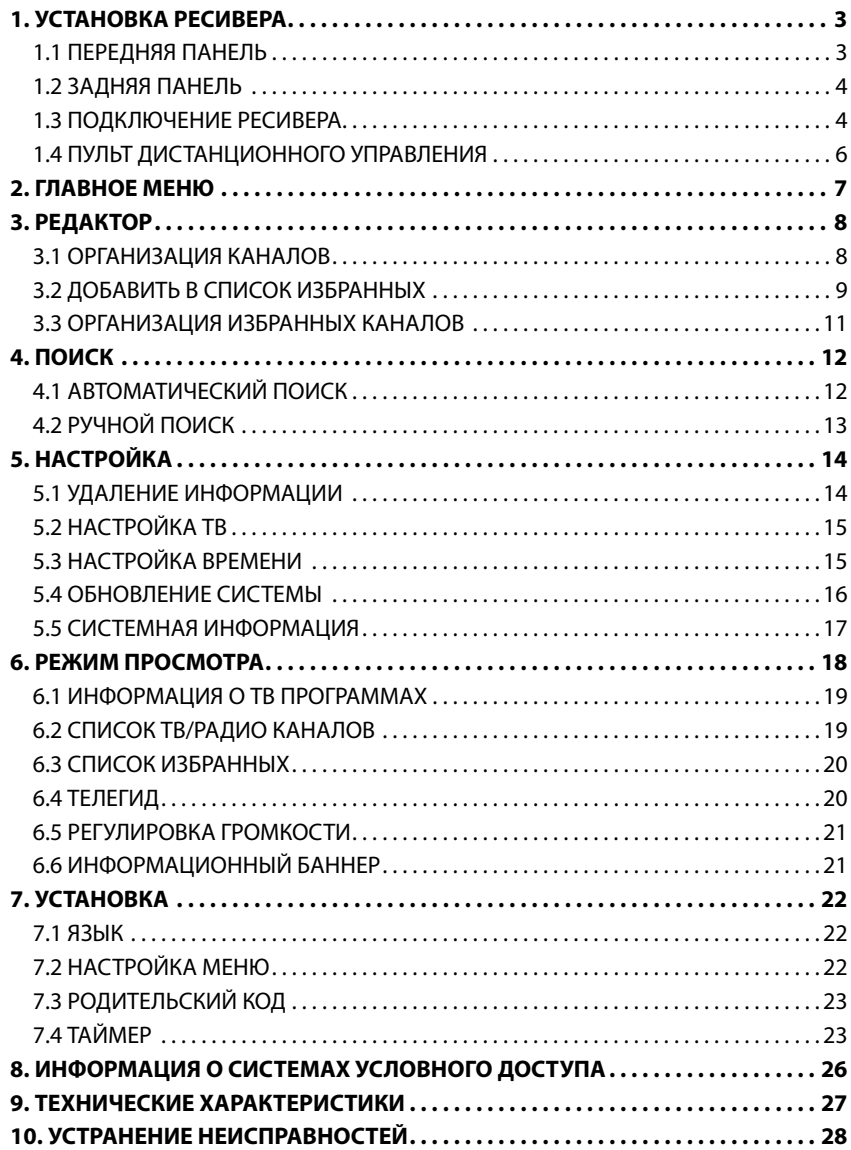

## **Рекомендации по безопасной установке и эксплуатации Защита шнура электропитания**

При подключении или отключении шнура питания держитесь за вилку, а не за провод. Не прикасайтесь к шнуру электропитания влажными руками. Шнур электропитания должен проходить вдали от источников тепла. Не помещайте тяжелые предметы на шнур питания. Отключайте приёмник от сети электропитания при длительных перерывах в использовании.

#### **Расположение**

Не размещайте приёмник на нестабильной или вибрирующей поверхности. Не устанавливайте его вблизи источников тепла. Не подвергайте ваш ресивер воздействию солнечных лучей, молний или дождя. При установке приёмника убедитесь, что обеспечивается нормальная вентиляция. Не разбирайте ресивер во избежание опасности поражения электрическим током. Не помещайте тяжелые предметы на ресивер.

#### **Прочие рекомендации**

Протирайте поверхность ресивера мягкой сухой тканью. Не допускайте попадания жидкости внутрь ресивера, это может нанести серьезный урон устройству. Отключайте ресивер от сети электропитания при подключении и отключении любых кабелей от ресивера, телевизора и других устройств.

#### **Характеристика ресивера**

- Применяется мощное одночиповое решение LSI Logic® Avia™ 9700 и FH 8601.
- • Полностью соответствует европейскому промышленному стандарту DVB-T (C-OFDM).
- • Удобный пользовательский интерфейс, поддержка нескольких языков.
- Полный семидневный телегид.
- Поддержка PAL, NTSC.
- • Возможность организации каналов (добавление, сортировка, удаление, создание фаворитного списка).
- • Запоминание до 999 программ, сохранение настроек при выключенном питании.
- • Управление всеми функциями при помощи кнопок на передней панели ресивера.
- • Работа в широком диапазоне напряжения (90~264 В).
- • Встроенный демодулятор распознает сигналы ультранизкого уровня.
- Встроенный загрузчик, поддержка опций:
	- • Копирование базы данных программ,
	- • Обновление программного обеспечения через ПК.

# **1. Установка ресивера 1.1 Передняя панель**

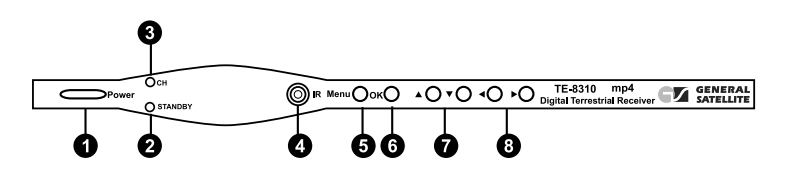

## 1. Кнопка Питание (Power)

Служит для включения/выключения ресивера.

## 2. Индикатор Питания (КРАСНЫЙ)

Указывает, что питание ресивера включено.

#### 3. Индикатор Включения (ЗЕЛЕНЫЙ)

Указывает, что ресивер принимает вещаемый ТВ или радио канал.

## 4. Инфракрасный порт приема сигналов пульта ДУ.

#### 5 Кнопка Меню

Выводит на экран Главное Меню.

#### 6. Кнопка ОК.

Подтверждает выбор пункта меню, вход в подменю; в режиме просмотра выводит на экран список каналов.

## 7. Кнопки уд

Служат для навигации в меню и в режиме Телетекста; в режиме просмотра служат для переключения каналов.

#### 8. Кнопки <■

Служат для навигации.

## **1.2 Задняя панель**

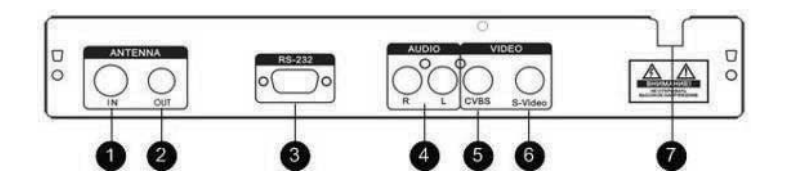

#### 1. ANTENNA IN

Разъем подключения эфирной антенны для приема вещаемых каналов.

#### 2. ANTENNA OUT

Позволяет подключить к ресиверу дополнительные устройства.

## 3. RS-232 Serial Port

Разъем, предназначенный для подключения к персональному компьютеру и загрузки обновлений программного обеспечения Вашего ресивера.

#### 4. AUDIO Right and Left

Разъёмы для подключения дополнительных внешних аудио усилителей или аудио входа телевизора.

#### 5 VIDEO CVBS

Служит для подачи видеосигнала на видеовход Вашего телевизора.

#### 6. VIDEO S-Video

Служит для подачи видеосигнала на разъем S-VIDEO Вашего телевизора.

#### 7. Разъем шнура питания

Подключение питания (90~264В, 47~63Гц)

## **1.3 Подключение ресивера**

Внимание: Перед подключением ресивера к другим устройствам питание всех устройств должно быть отключено

#### 1.3.1 Подключите кабель эфирной антенны к разъему ANTENNA IN на задней панели ресивера.

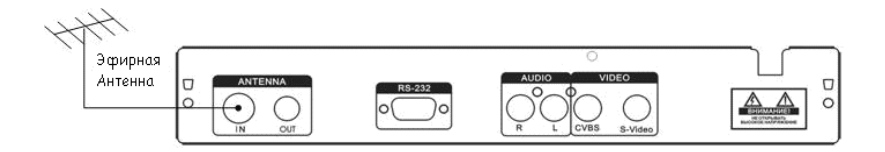

## 1. УСТАНОВКА РЕСИВЕРА

1.3.2 Если это возможно, подключите ресивер к телевизору с помощью кабеля RCA.

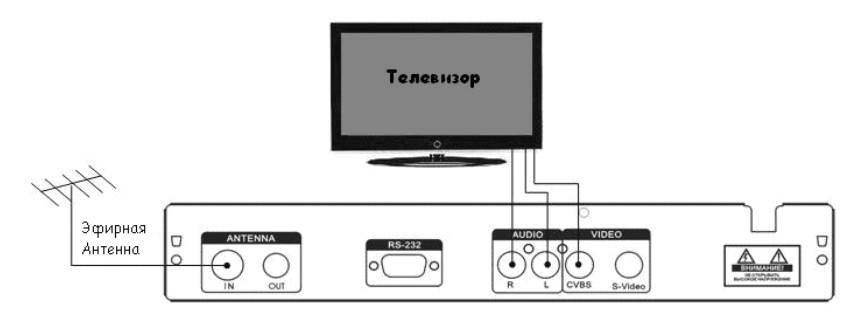

## 1.3.3 Аппаратура Ні- Fi также подсоединяется через RCA-разъемы

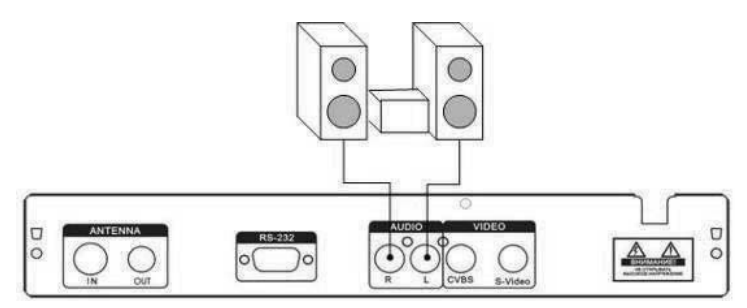

1.3.4 Для обновления программного обеспечения подключите персональный компьютер с помощью серийного кабеля к порту RS-232 ресивера

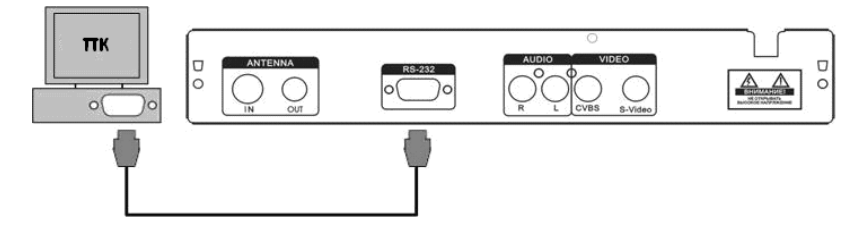

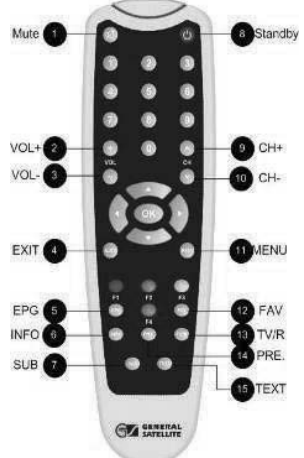

## **1.4 Пульт дистанционного управления**

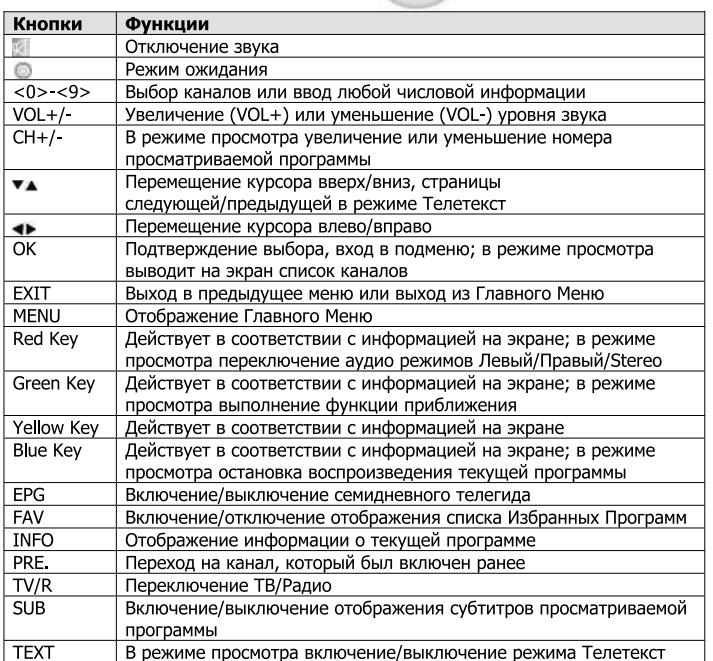

# **2. Главное меню**

Ресивер управляется при помощи удобного пользовательского интерфейса – системы экранных вложенных меню. Доступ к вложенным меню осуществляется через Главное меню.

.<br>Нажмите кнопку <sup>™еко</sup> для входа в Главное меню.

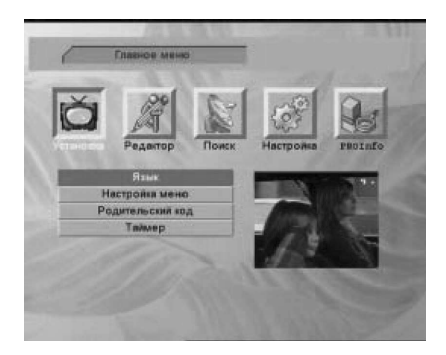

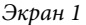

Главное меню включает в себя пункты (Экран 1):

- • Установка;
- • Редактор;
- • Поиск;
- • Настройка;
- Pro Module.

Перемещение по меню происходит следующим образом:

- Нажмите <sup>3</sup> для входа в текущее подменю;
- Нажмите **MENU** для возврата на уровень выше;
- Нажмите  $\blacktriangleright$  для перемещения курсора вверх или вниз к выбранному пункту меню;
- Нажмите **EXIT** для выхода из меню.

# **3. Редактор**

Меню **«Редактор»** позволяет организовать ТВ и радиоканалы.

В главном меню нажмите кнопки 34 чтобы выбрать значок **«Редактор»** (Экран 2).

Меню содержит пункты **«Организация каналов»**, **«Добавить в список избранных»** и **«Организация избранных каналов»**.

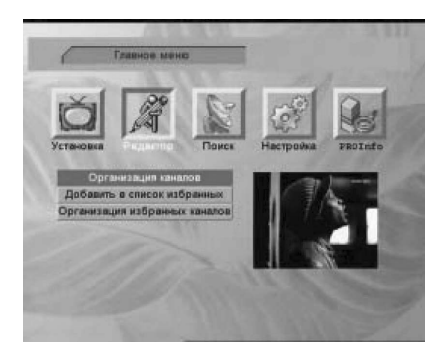

*Экран 2*

## **3.1 Организация каналов**

В этом меню Вы можете блокировать, скрывать, удалять, переименовывать и упорядочивать ТВ и радиоканалы.

В меню **«Редактор»** выберите пункт **«Организация каналов»** и нажмите кнопку <sup>6</sup> (Экран 3).

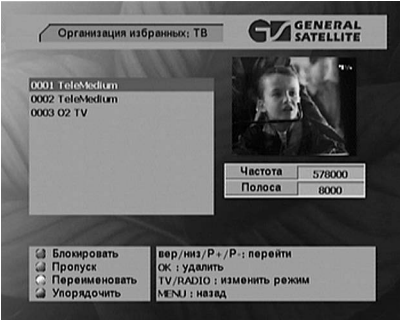

#### *Экран 3*

Нажатие кнопки <sup>76</sup> отображает список ТВ или радиоканалов. Справа от списка каналов появляется маленький экран с текущим изображением на выбранном канале. Под изображением располагается поле с параметрами выбранного канала (частота и ширина канала).

Нажимайте кнопки ▲ ▼, чтобы перемещать курсор к выбранному каналу. Нажимай-

те кнопки **CH +/-**, чтобы перемещаться в списке каналов на страницу вперед/назад.

Для **удаления** канала нажмите **OK** . Рядом с названием канала появится значок **х** (помечен на удаление).

**Блокировать**. Выберите канал, который хотите блокировать и нажмите **красную** кнопку. Рядом с названием канала появится значок блокировки. Для просмотра блокированных каналов необходимо ввести PIN код (см. раздел 7.3 **«Родительский код»**). Для разблокирования канала нажмите **красную** кнопку.

**Пропуск**. Выберите канал, который хотите пропускать при переключении каналов в режиме просмотра, и нажмите **зеленую** кнопку. Рядом с названием канала появится значок пропуска. Повторное нажатие **зеленой** кнопки снимет значок пропуска.

**Переименовать**. Для переименования канала нажмите **желтую** кнопку.

**Упорядочить**. Нажмите **синюю** кнопку для перехода в режим упорядочения каналов в списке. Упорядочение может производиться автоматическим и ручным способом.

**По названию**: нажмите **красную** кнопку для упорядочения каналов по названию.

**По типу**: нажмите **зеленую** кнопку для упорядочения каналов по статусу.

**По транспондеру**: нажмите **желтую** кнопку для упорядочения каналов по порядку транспондеров.

**Вручную**: Вы можете изменить позицию канала в списке вручную. Подведите курсор к названию канала в списке, который необходимо переместить, нажимая кнопки 56. Нажмите **синюю** кнопку. Перемещайте подсвеченное название канала на желаемую позицию. Для выхода из режима перемещения нажмите кнопку **MENU** . Нажмите **MENU** для выхода из режима упорядочения.

## **3.2 Добавить в список избранных**

В этом меню Вы можете определить ТВ/радио каналы как избранные. Избранные каналы формируют отдельный список избранных, который можно отобразить на экране нажатием кнопки **FAV** на пульте ДУ в режиме просмотра каналов или прослушивания радиоканалов.

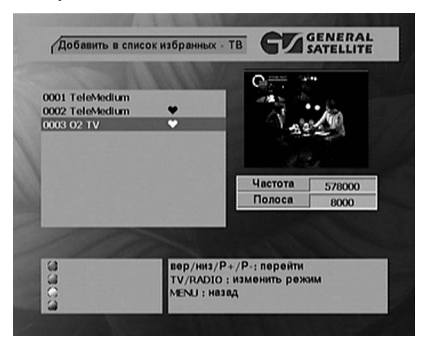

*Экран 4*

## 3. Редактор 3. Редактор

Нажатие кнопки <sup>7</sup> отображает список ТВ или радиоканалов.

Нажимайте кнопки ▲ ▼, чтобы перемещать курсор к каналу, который Вы хотите определить избранным. Нажимайте кнопки **CH +/-**, чтобы перемещаться в списке каналов на страницу вперед/назад.

Нажатие **красной** кнопки определит выделенный канал как избранный. Рядом с названием канала появится значок . Установив курсор на избранном канале, нажмите **красную** кнопку, чтобы удалить его из списка избранных.

Для завершения формирования списка избранных каналов и выхода из этого меню нажмите кнопку **MENU** (Экран 5). Нажмите кнопку **OK** для подтверждения внесенных изменений и выхода. Нажмите кнопку <sup>меш</sup> для выхода без сохранения изменений.

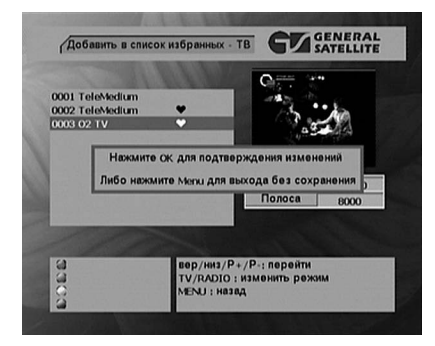

*Экран 5*

## **3.3 Организация избранных каналов**

Меню **«Организация избранных каналов»** аналогично меню **«Организация каналов»**, но действия производятся над списком избранных каналов.

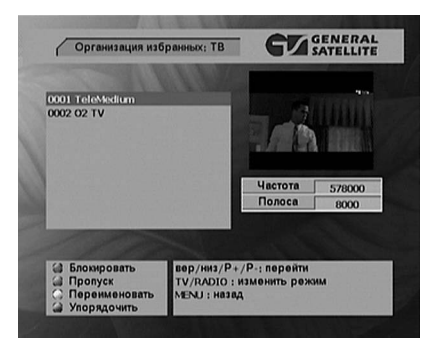

*Экран 6*

**Блокировать**. Аналогично функции **Блокировать** в меню **«Организация каналов»**.

**Пропуск**. Аналогично функции **Пропуск** в меню **«Организация каналов»**.

**Переименовать**. Аналогично функции **Переименовать** в меню **«Организация каналов»**.

**Упорядочить**. Аналогично функции **Упорядочить** в меню **«Организация каналов»**.

# **4. Поиск**

В Главном меню нажмите кнопки 34 чтобы выбрать значок **«Поиск»**. (Экран 7). Меню содержит пункты **«Автоматический поиск»** и **«Ручной поиск»**.

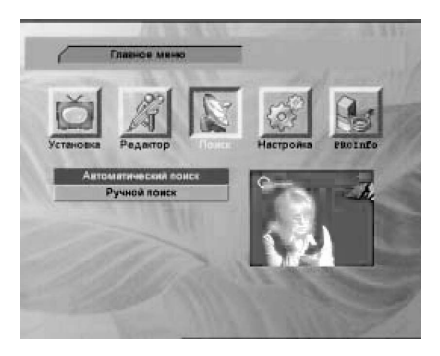

*Экран 7*

## **4.1 Автоматический поиск**

В меню **«Поиск»** выберите **«Автоматический поиск»** и нажмите кнопку **OK** (Экран 8).

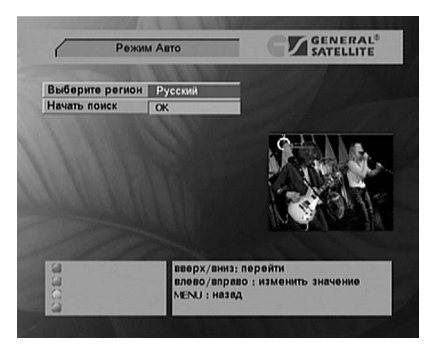

*Экран 8*

Выберите регион, где Вы используете свой ресивер:

1. Установите курсор в пункте **«Выберите регион»** и нажмите кнопку **OK** для отображения списка регионов, доступных для автоматического поиска. 2. При помощи кнопок ▲ ▼ выберите Ваш регион и нажмите кнопку <sup>ФЗ</sup>.

Установите курсор в пункте «**Начать поиск**» и нажмите кнопку <sup>4</sup> для запуска поиска всех программ в диапазоне частот, установленном по умолчанию.

Чтобы прервать процесс автоматического поиска и выйти из меню, нажмите кнопку **EXIT** .

По окончании поиска найденные каналы отображаются в двух списках – ТВ и радио (Экран 9).

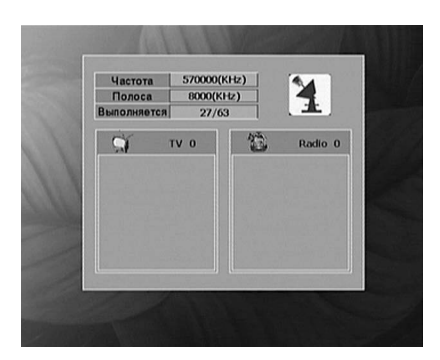

*Экран 9*

## **4.2 Ручной поиск**

В меню **«Поиск»** выберите **«Ручной поиск»** и нажмите кнопку **OK** (Экран 10).

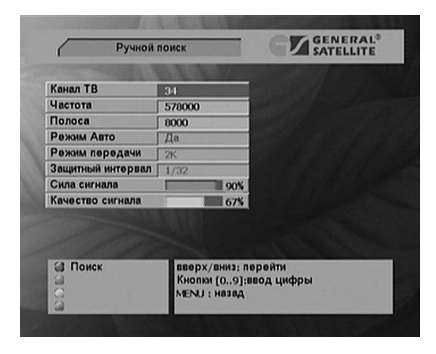

*Экран 10*

Выберите номер канала, нажимая кнопки 4 ▶ или непосредственно устанавливая частоту в поле **«Частота»** и ширину полосы (6, 7 или 8 МГц) в поле **«Полоса»** при помощи **Цифровых кнопок**. Установка параметров режима передачи и защитного интервала в данной модели ресивера невозможна.

Если отображается значение в полях **«Сила сигнала»** и **«Качество сигнала»**, нажмите **красную** кнопку для начала поиска. Если сигнал не отображается, проверьте правильность установленных параметров.

# **5. Настройка**

Данный режим позволяет Вам настроить функции ресивера, а также показывает его состояние.

В Главном меню нажмите кнопки 34 чтобы выбрать значок **«Настройка»**  (Экран 11). Меню содержит пункты **«Удаление информации»**, **«Питание антенны»**, **«Настройка ТВ»**, **«Настройка времени»**, **«Обновление системы»** и **«Системная информация»**.

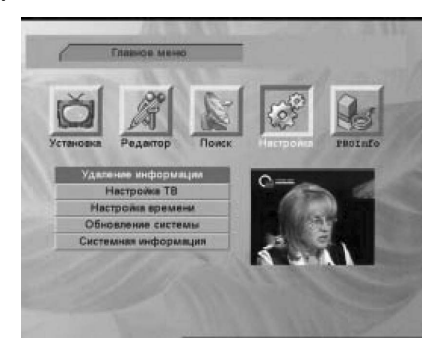

*Экран 11*

## **5.1 Удаление информации**

В меню **«Настройка»** выберите пункт **«Удаление информации»** (Экран 12).

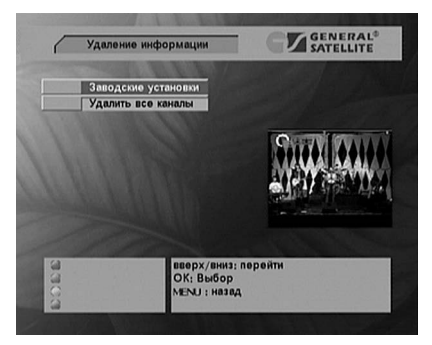

*Экран 12*

**Удалить все каналы**. Удаляет только сохраненные каналы, остальные настройки сохраняются.

**Заводские установки**. Удаляет всю сохраненную информацию и возвращает систему к заводским установкам.

## **5.2 Настройка ТВ**

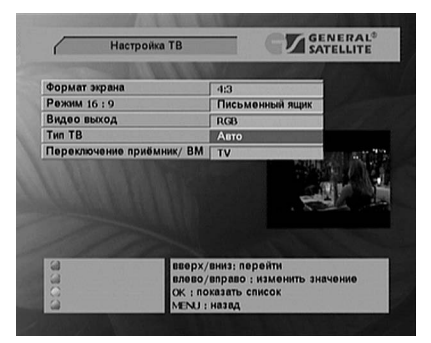

В меню **«Настройка»** выберите пункт **«Настройка ТВ»** (Экран 13).

 *Экран 13*

**Формат экрана**. Установка желаемого формата экрана ТВ (4:3 или 16:9).

**Режим 16:9**. Установка желаемого формата экрана ТВ (Панорамирование, письменный ящик, как есть).

**Видео выход**. Установка желаемого режима выхода видеосигнала с TV SCART (RGB или CVBS).

**Тип ТВ**. Установка стандарта ТВ, поддерживаемого Вашим телевизором (Auto, PAL, NTSC).

## **5.3 Настройка времени**

В меню **«Настройка»** выберите пункт **«Настройка времени»** (Экран 14) для установки времени на вашем ресивере. Эта функция используется для работы с Телегидом и настройке таймера.

Если вещатель передает GMT, вы можете установить время, используя GMT.

Если в пункте **«Использовать GMT»** установлено значение **«Вкл.»**, **«Время»** автоматически устанавливается в зависимости от выбранного вами часового пояса.

Вы можете установить время вручную. Установите в пункте **«Использовать GMT»** значение **«Выкл.»**, в пункте **«Настройка даты»** нажмите **OK** . Выберите дату в календаре, отобразившемся на экране, и нажмите  $\mathbf{\mathcal{D}}$ .

Установите текущее время в пункте **«Настройка времени»**, используя **Цифровые кнопки** на пульте.

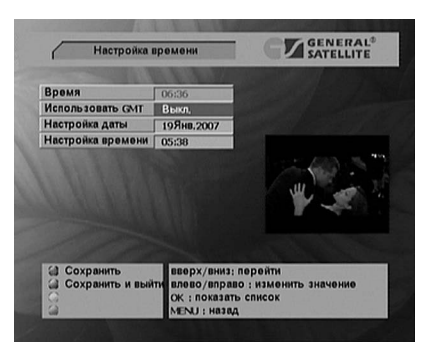

*Экран 14*

## **5.4 Обновление системы**

В ресивере реализована возможность смены программного обеспечения через последовательный порт RS-232, как при помощи ПК, так и с одного ресивера на другой.

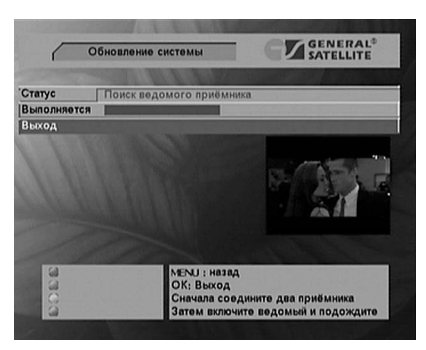

*Экран 15*

Обновление программного обеспечения ресивера с использованием второго ресивера доступно только в авторизованном центре сервисного обслуживания. Адреса авторизованных центров перечислены на сайте **www.gs.ru**

## **5.5 Системная информация**

В меню **«Настройка»** выберите пункт **«Системная информация»** (Экран 16). Данное меню отображает системную информацию, включая модель, версию программного обеспечения, аппаратную версию и версию загрузчика.

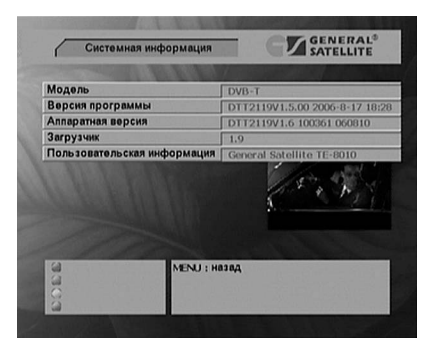

*Экран 16*

# **6. Режим просмотра**

В режиме просмотра ТВ передач Вы можете управлять различными функциями ресивера, используя пульт ДУ.

#### **Переключение каналов**

Переключение каналов можно производить несколькими способами:

Набрать номер канала **Цифровыми кнопками** на ПДУ.

Переключение на следующий/предыдущий канал осуществляется кнопками **^ →** или **CH +/-**.

Переключение между ТВ/Радио каналами осуществляется с помощью кнопки **TV/R** .

Чтобы вернуться к последнему просматриваемому каналу, нажмите кнопку **PRE** .

## **Выбор аудиопотока**

Чтобы изменить язык звукового сопровождения на текущем канале, нажмите красную кнопку (Экран 17). В поле «**Выбор дорожки**» нажмите <sup>00</sup> и кнопками  $\rightarrow$  **• выберите нужную дорожку. Здесь же в поле «Режим вывода» кнопками**  $\rightarrow$  **•** можно изменить режим работы аудиовыхода (варианты: стерео, только левый канал, только правый канал). Выбранные настройки сохраняются для каждого канала отдельно. Чтобы выйти из этого меню, повторно нажмите красную кнопку .

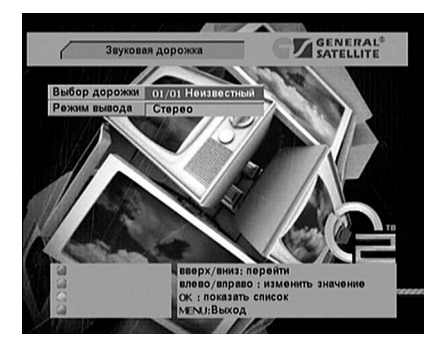

*Экран 17*

## **6.1 Информация о ТВ программах**

Баннер внизу экрана отображает информацию о текущем канале. (Экран 18).

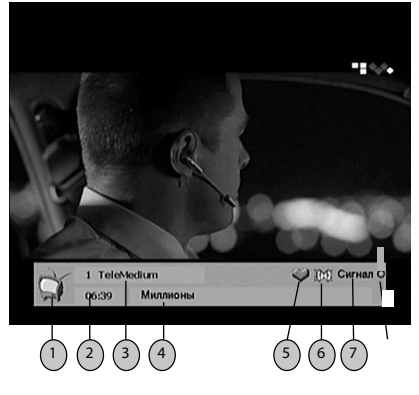

*Экран 18*

- 1. Значок типа канала (тв или радио).
- 2. Текущее время.
- 3. Номер канала и наименование канала.
- 4. Наименование передачи.
- 5. Значок избранного канала.
- 6. Режим аудиовыхода, левый канал, правый канал или стерео.
- 7. Статус сигнала.

## **6.2 Список ТВ/радио каналов**

Чтобы вывести на экран перечень списков ТВ/радио каналов в режиме просмотра каналов нажмите кнопку <sup>78</sup> для выбора типа каналов и затем нажмите кнопку <sup>©</sup> (Экран 19). Спомощью кнопок ▲ ▼ перемещайтесь по списку. Нажмите кнопку **OK** для просмотра выбранного канала.

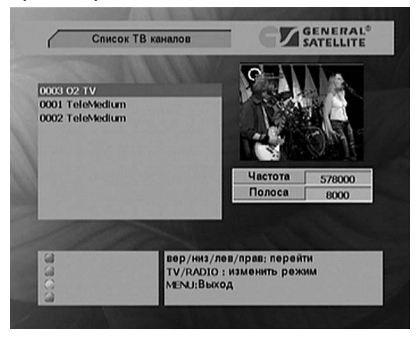

*Экран 19*

## **6.3 Список избранных**

Настроить списки избранных каналов можно в меню **«Редактор»** – **«Организация избранных каналов»**.

Чтобы вывести на экран перечень списков в режиме просмотра каналов нажмите кнопку Ố (Экран 20). С помощью кнопок ▲▼ перемещайтесь по списку. Нажмите кнопку **OK** для просмотра выбранного канала.

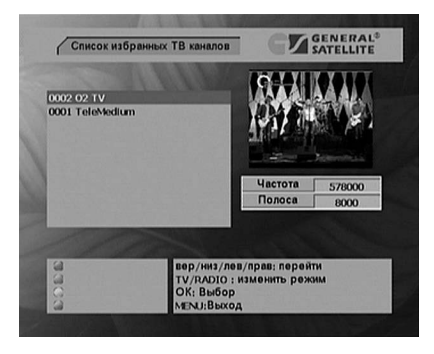

 *Экран 20*

## **6.4 Телегид**

Телегид предоставляет информацию о программах каждого канала по дате и времени. Вы можете планировать просмотры на основании этой информации. Телегид предоставляет информацию о передачах на неделю, на день и в Расширенном режиме. С его помощью можно установить таймер на включение ресивера во время определённой программы. Чтобы запустить Телегид нажмите кнопку **EPG** в режиме просмотра программ. По умолчанию отображается программа передач на неделю.

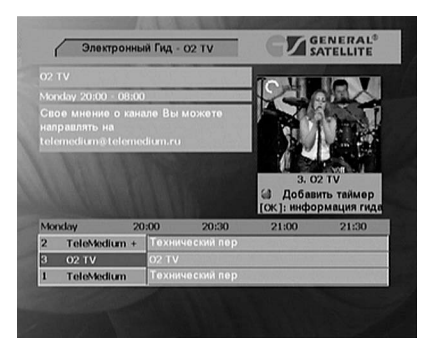

*Экран 21*

В данном режиме при помощи кнопок  $\blacklozenge\blacktriangleright$  можно выбрать день, а кнопками  $\blacktriangleright\blacktriangleright\blacktriangleright$ переместить курсор на нужную программу. Нажмите **красную** кнопку, чтобы установить таймер (см. пункт 7.4 **«Настройка таймера»**).

## **6.5 Регулировка громкости**

Для регулировки уровня громкости используются кнопки VOL+/- или 4 **▶**. Кнопки ◆ ▶ не работают в режиме экранных меню.

Для временного отключения звука, нажмите кнопку  $\bullet$ . Чтобы снова включить звук, нажмите кнопку **4 или одну из кнопок VOL+/-, 4 >**.

Для изменения режима работы аудиовыхода нажмите красную кнопку. Варианты: стерео, только левый канал, только правый канал).

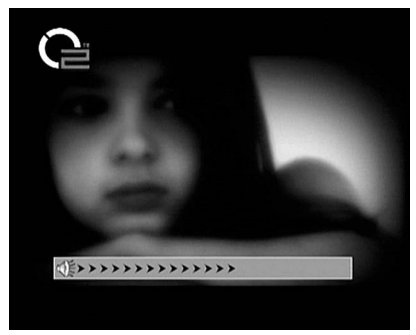

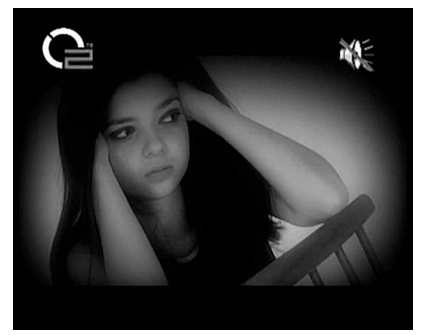

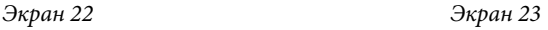

## **6.6 Информационный баннер**

При нажатии кнопки INFO отображается расширенный информационный баннер, в котором содержится:

- Название провайдера,
- • Частота, ширина полосы,
- • Видео, Аудио, Синхро PID канала,
- Шкала силы сигнала и шкала качества сигнала.

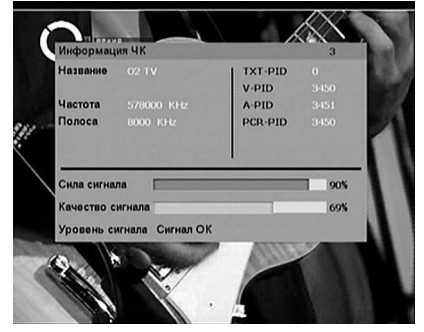

*Экран 24*

# **7. Установка**

В Главном меню нажмите кнопки 34 чтобы выбрать значок **«Установка»**. Меню **«Установка»** содержит пункты **«Язык»**, **«Настройка меню»**, **«Родительский код»** и **«Таймер»**.

## **7.1 Язык**

Меню **«Язык»** (Экран 25) позволяет Вам настроить языки меню, звукового сопровождения, субтитров и телетекста. Выбор языка аудио дорожки, субтитров и телетекста доступен при условии, что данный язык передается ТВ провайдером.

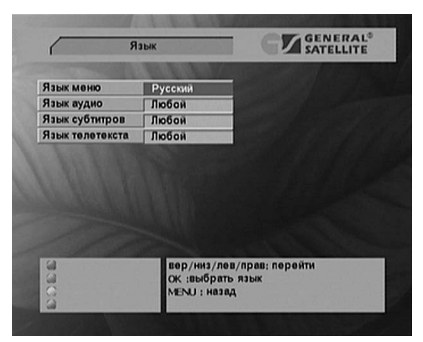

 *Экран 25*

## **7.2 Настройка меню**

Меню **«Настройка меню»** (Экран 26) позволяет Вам выбрать один из видов цветового оформления меню.

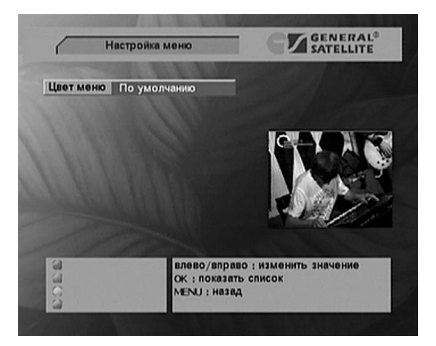

*Экран 26*

## **7.3 Родительский код**

Меню **«Родительский код»** (Экран 27), позволяет Вам установить личный контроль над всеми программами и большинством функций ресивера.

Если значение пункта **«Родительский код»** установлено **«Вкл»**, Вы должны вводить правильный четырехзначный пароль при переключении на заблокированный канал.

Если значение пункта **«Пароль меню»** установлено **«Вкл»**, правильный четырехзначный пароль при входе в Главное меню.

По умолчанию пароль установлен в значении **0000**.

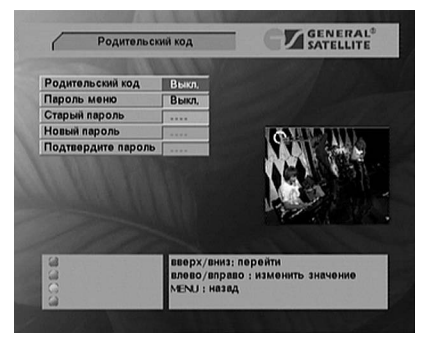

*Экран 27*

## **7.4 Таймер**

В этом меню (Экран 28) можно установить таймер на включение/выключение ресивера по расписанию.

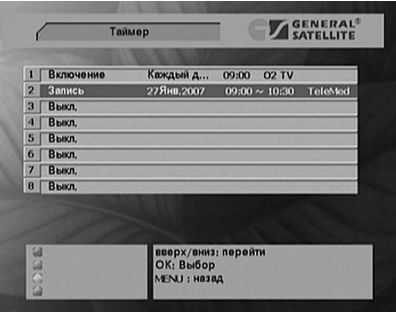

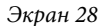

При помощи кнопок ▲ ▼ выберите таймер. Нажмите кнопку <sup>©</sup> для установки параметров таймера (Экран 29).

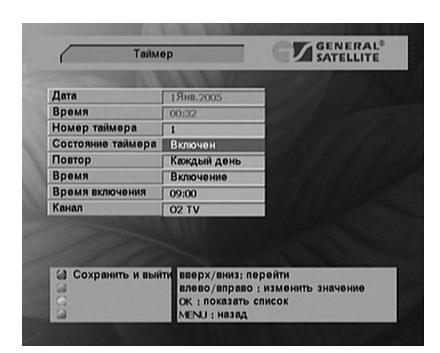

*Экран 29*

Для настройки нового таймера или для включения уже настроенного таймера установите в поле **«Состояние таймера»** значение **«Включен»**. Появится расширенное меню (Экран 30).

| Таймер            |                                                 | <b>SATELLITE</b> |
|-------------------|-------------------------------------------------|------------------|
|                   |                                                 |                  |
| Дата              | 1Янв. 2005                                      |                  |
| Время             | 00:32                                           |                  |
| Номер таймера     | 1                                               |                  |
| Состояние таймера | Включен                                         |                  |
| Повтор            | Каждый день                                     | Один раз         |
| Время             | Включение                                       | Каждый день      |
| Время включения   | 09:00                                           | Каждую неделю    |
| Канал             | <b>02 TV</b>                                    |                  |
|                   |                                                 |                  |
| 础<br>a<br>a<br>a  | вверх/вниз: перейти<br>ОК: Выбор<br>MENU: Hasag |                  |

 *Экран 30*

- Нажимайте кнопки  $\blacktriangleleft$ , чтобы выбрать пункт меню для настройки.
- Нажимайте кнопки < •, чтобы изменить значение каждого пункта. Если Вы закончили настройку таймера, нажмите **красную** или **синюю** кнопки для сохранения настроек.
- **• «Номер таймера»**: Вы можете настроить до 8 таймеров.
- • **«Повтор»**: установите повтор включения таймера **«Один раз»**, **«Каждый день»** и **«Каждую неделю»**.
- **• «Действие»**: установите действие таймера (**«Выключение»**, **«Включение»**, **«Запись»**).
- • **«Дата»**: установите дату начала действия таймера; нажмите кнопку **OK** для входа в календарь и выбора даты.

## 7. YCTAHOBKA

- • **«Время начала»**: установите время начала действия таймера.
- • **«Время окончания»**: установите время окончания действия таймера (при выборе действия **«Запись»**).
- «Канал»: установите канал, который будет записываться при выборе действия **«Запись»** или который будет отображаться ресивером при выборе действия **«Включение»**.

#### *Примечание:*

Пожалуйста, проверьте правильность установок **«Настройка даты»** и **«Настройка времени»** (п. 5.3).

**Таймер работает в режиме просмотра или при включенном питании. Если Вы выключите питание ресивера, все настройки таймеров будут удалены.** 

# **8. ИНФОРМАЦИЯ О СИСТЕМАХ УСЛОВНОГО ДОСТУПА**

Если вам необходимо узнать **информацию о системах условного доступа**, перейдите к соответствующему значку и выберите **Модель Системы Условного Доступа.**

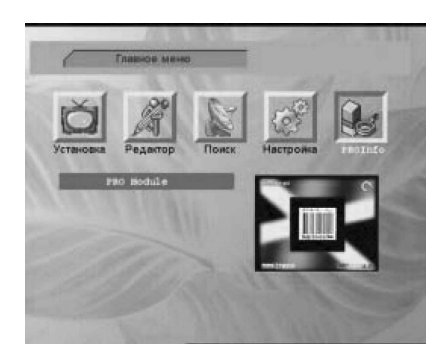

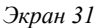

# **9. Технические характеристики**

#### 1. Тюнер

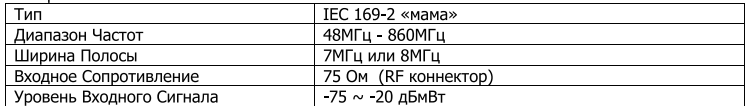

#### 2. Модуляция

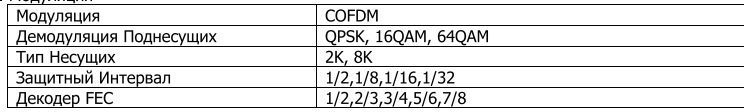

#### 3. Система и Память

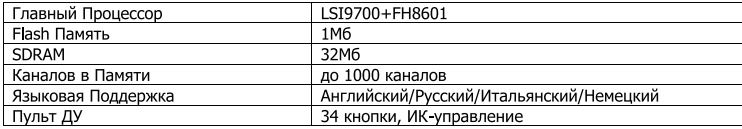

#### 4. Декодирование транспортного потока Аудио/Видео MPEG

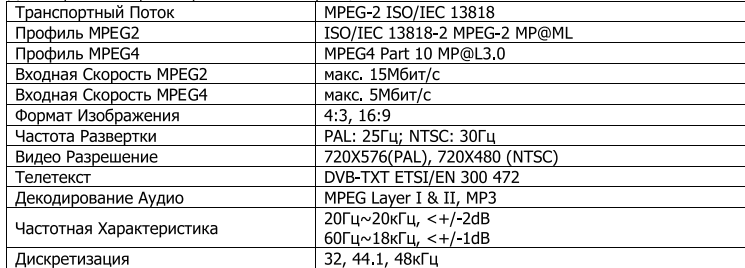

#### 5. Входы/Выходы Аудио/Видео и данных

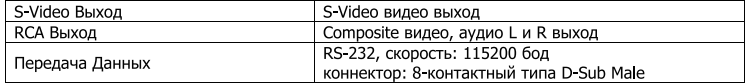

#### 6. Питание

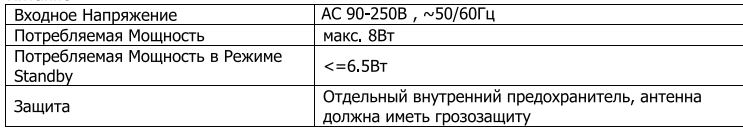

#### 7. Физические Характеристики

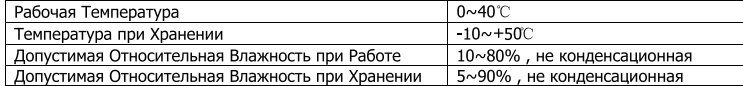

# **10. Устранение неисправностей**

При обнаружении проблемы в работе ресивера пожалуйста, сначала попробуйте устранить проблему как описано ниже в таблице.

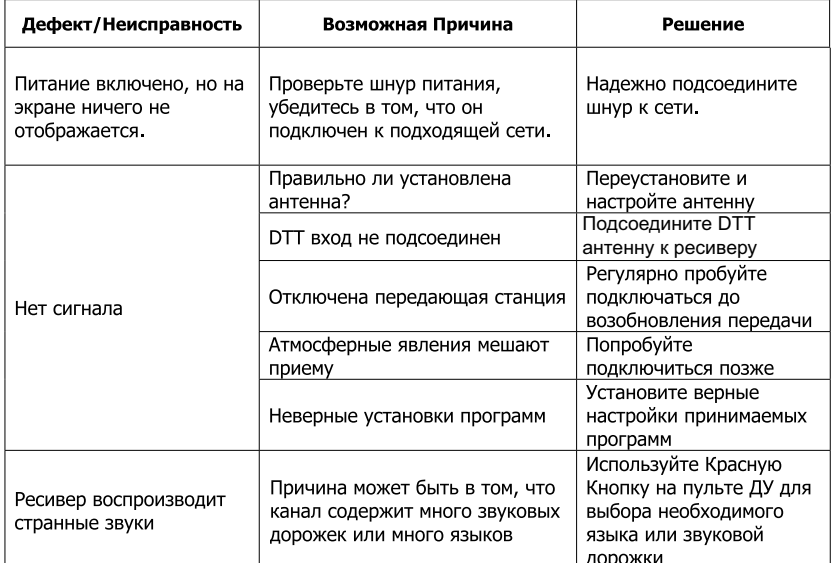

#### $\overline{\underline{\mathbb{Y}}}$ Подсказки:

В случае если Вы воспользовались нашими рекомендациями, но проблема не исчезла, просим Вас связаться с местными дилерами или обратиться в специализированный сервисцентр. Ни в коем случае не вскрывайте прибор, поскольку это может представлять опасность как для Вас, так и для оборудования.

*Если вы не в состоянии самостоятельно устранить неисправность, обратитесь в сервис-центр.*

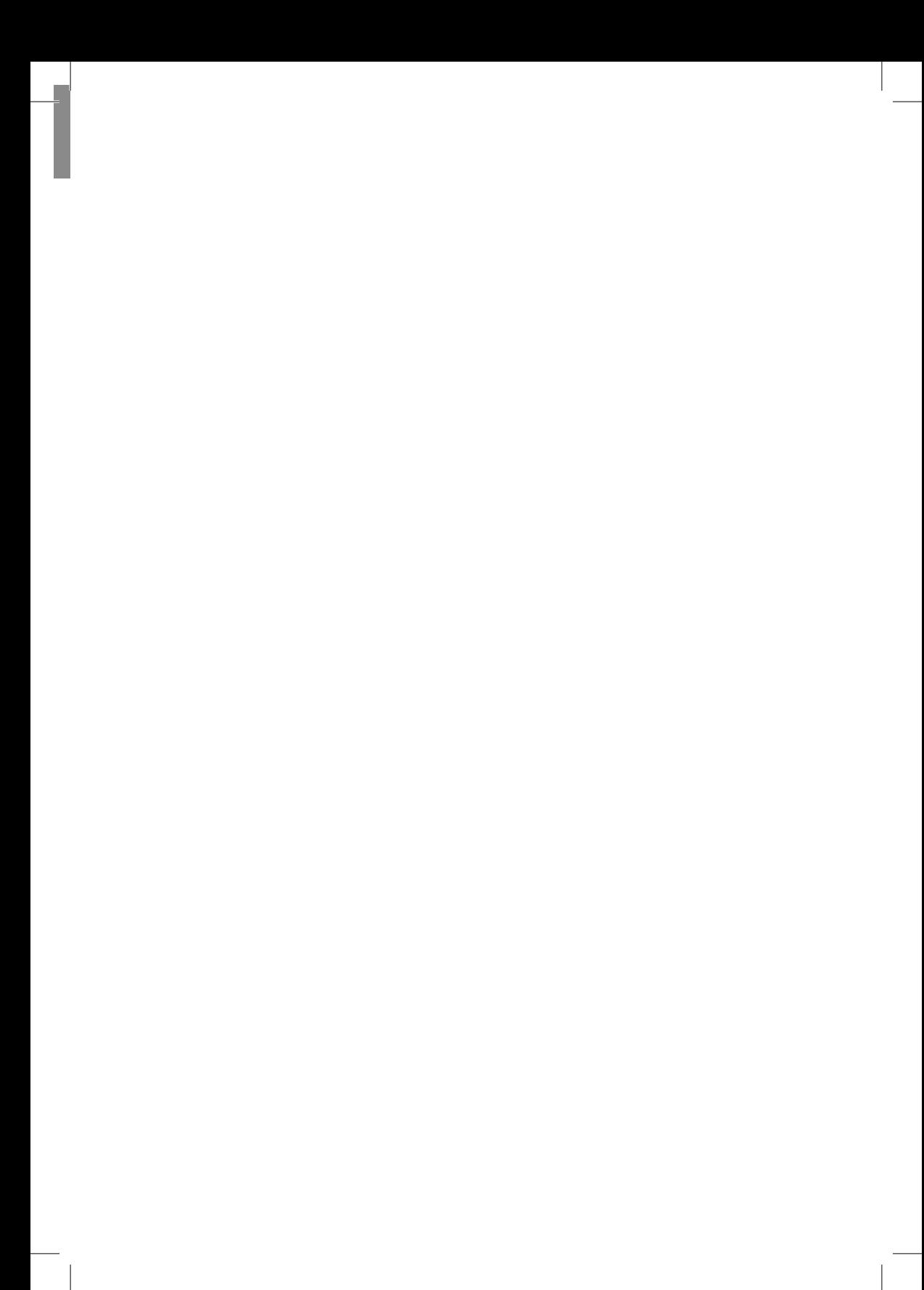

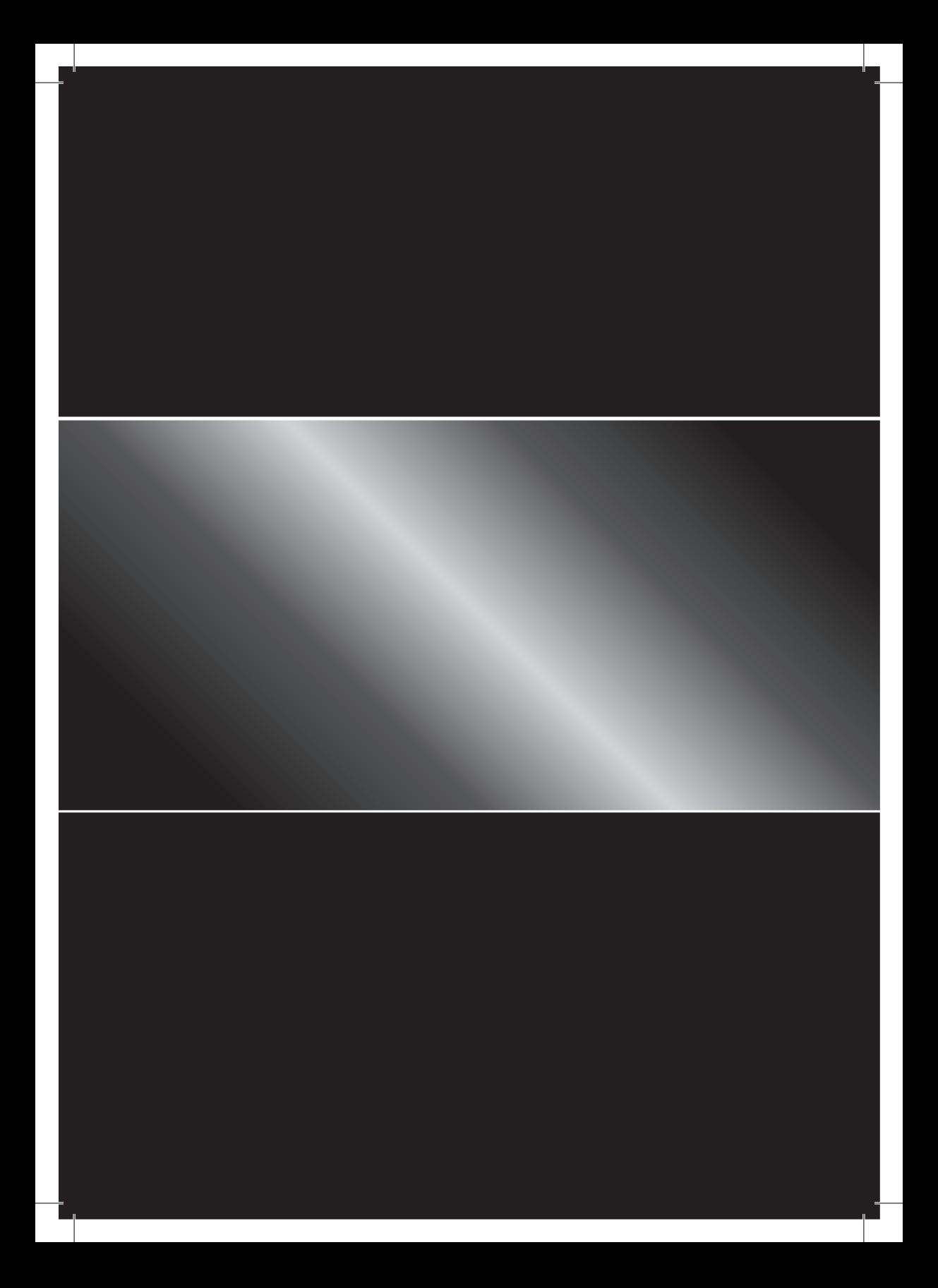